# Amazon Business Checkout & Fund/Org Allocation Instructions

## 1. **Checking out**: Shared Payment and Shipping information

**a.** When you've finished selecting your items and are ready to check out, you may see a prompt on the right-side of the screen, suggesting the setup of a Recurring delivery for your items (please do not setup Recurring deliveries.) Instead, click **Buy New**, which will bring up a standard Add to Cart button.

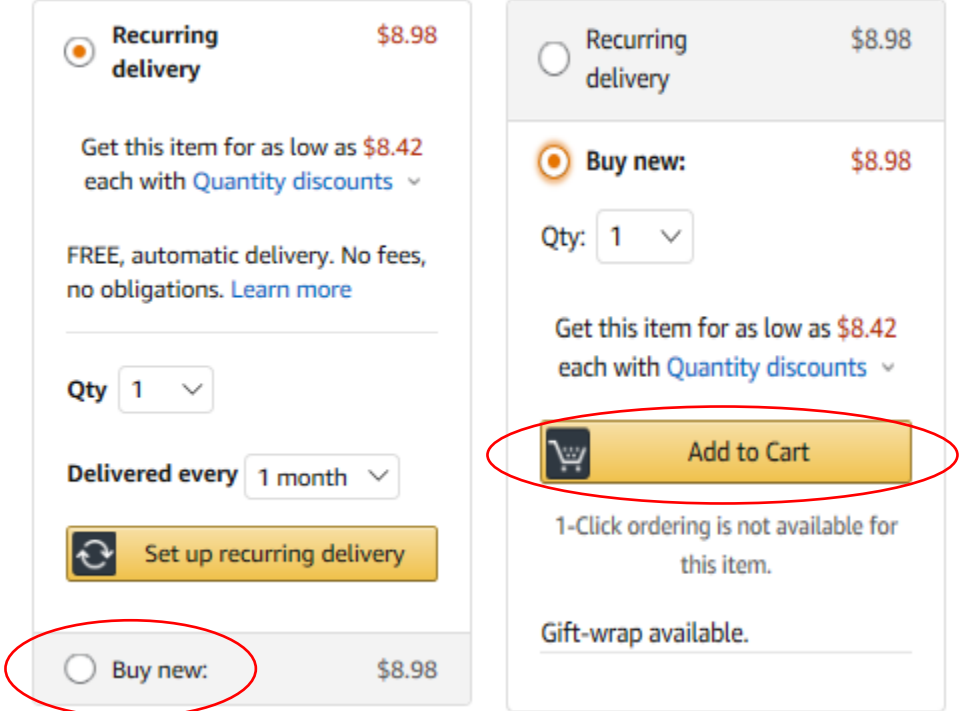

**b.** A pop-up will ask if you would like to view the **cart**, or **proceed to Checkout**.

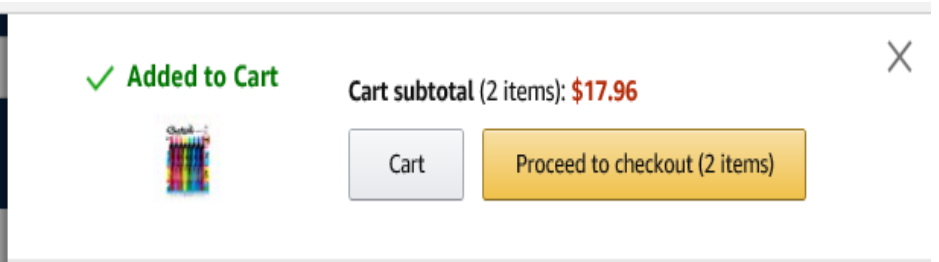

**c.** Clicking "Proceed to Checkout" will lead the user to the Business order Information page, prompting a PO number and additional comments. **No PO Number is Needed for Checkout.** Click "Continue."

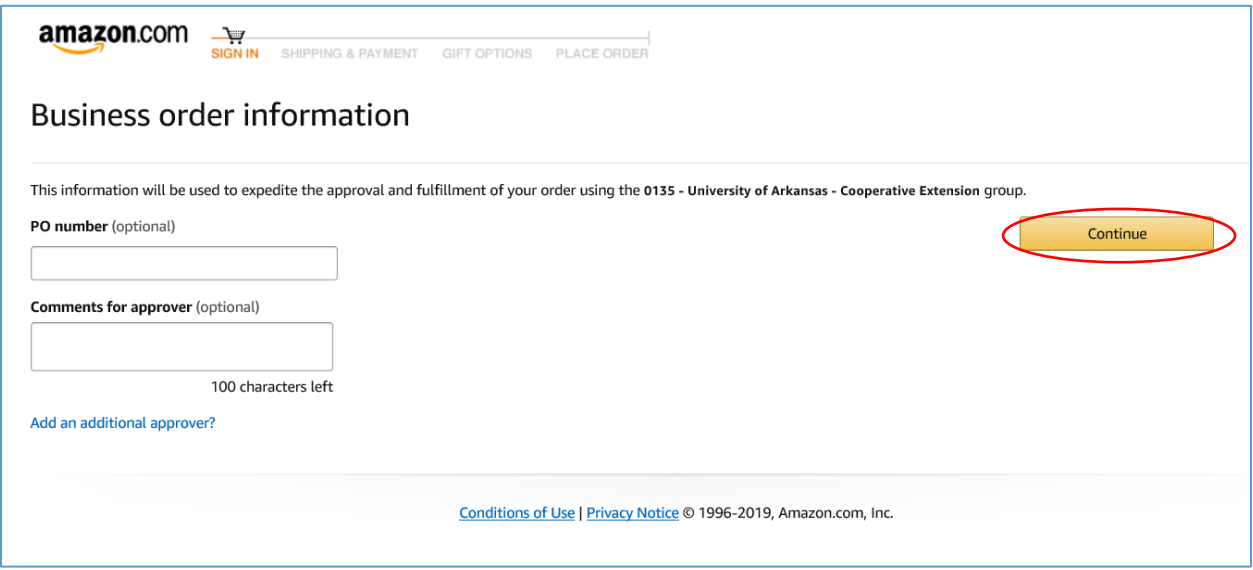

**d**. Select Shipping Location from the list. Be sure to include the recipient's name.

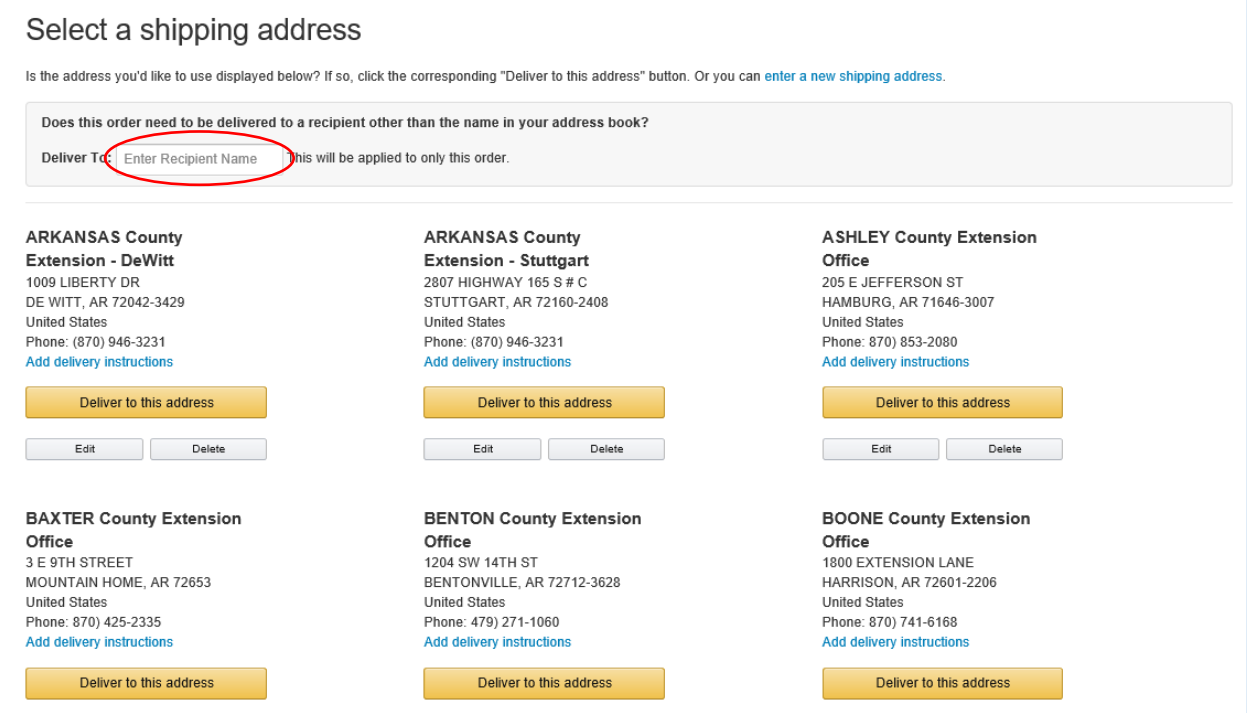

**e.** Selecting a Payment Method is currently restricted to the Visa card information shared to the user's profile by financial services. **Do NOT Select "Pay by Invoice."**

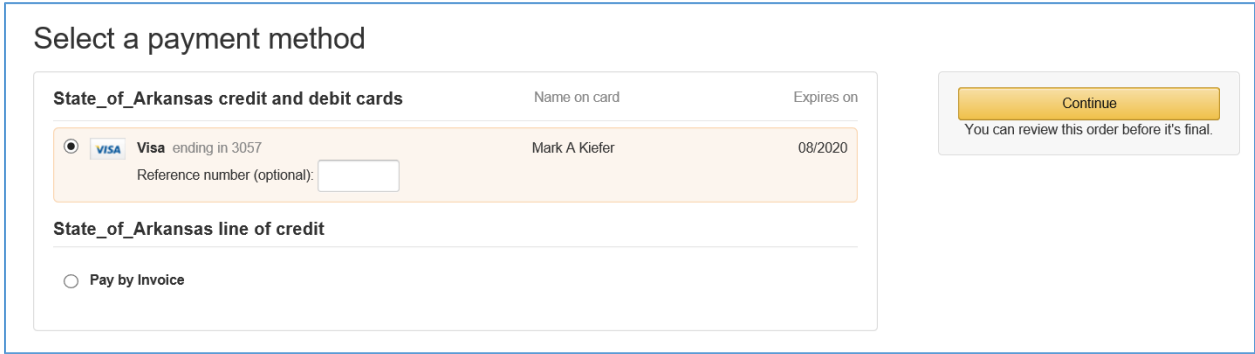

**f.** Review the order's payment and shipping information, and Submit for Approval.

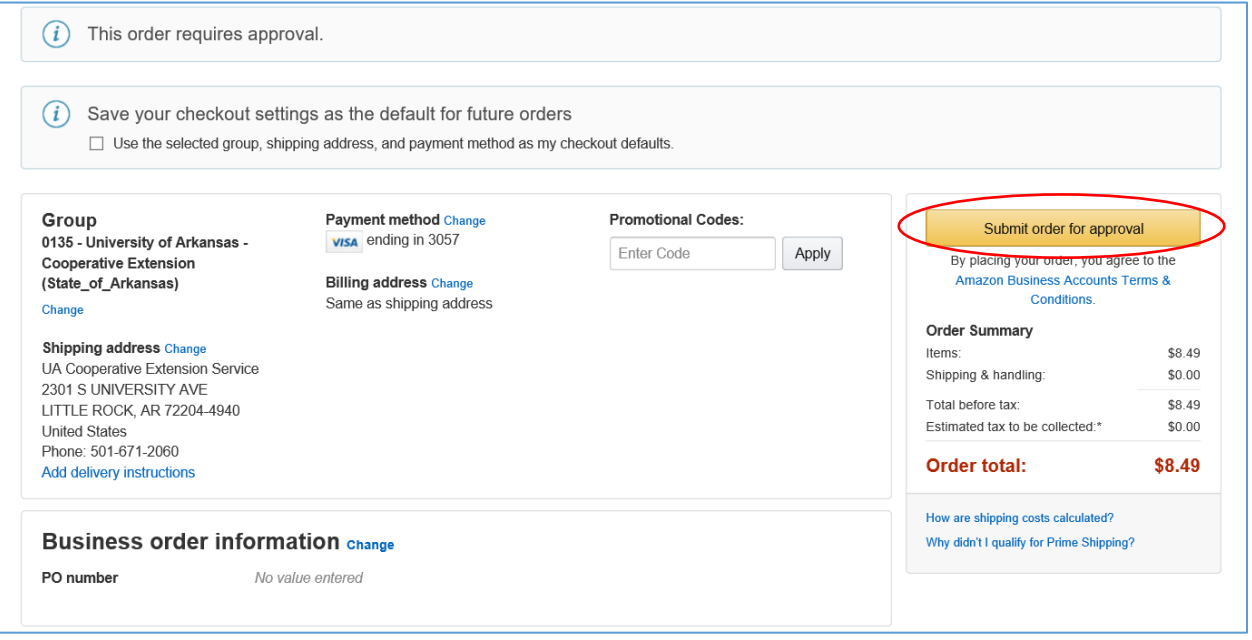

#### 2. **Order Allocation**

Upon completion of checkout, users will receive a confirmation email that includes a link to a detailed order summary.

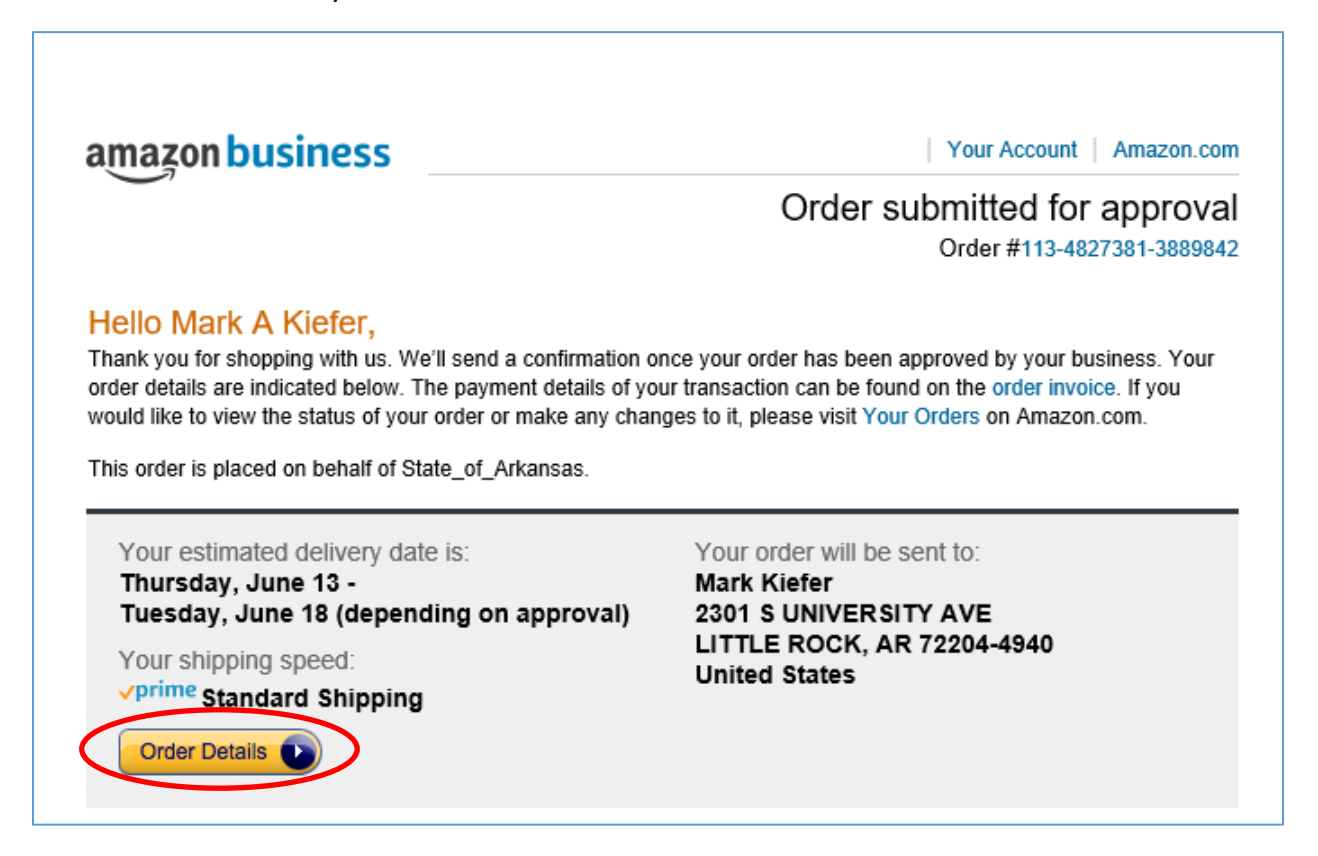

**a.** Clicking this link will direct the user to an itemized summary of their order (pictured below.) The circled items are the details needed to complete the Amazon Business Allocation Form.

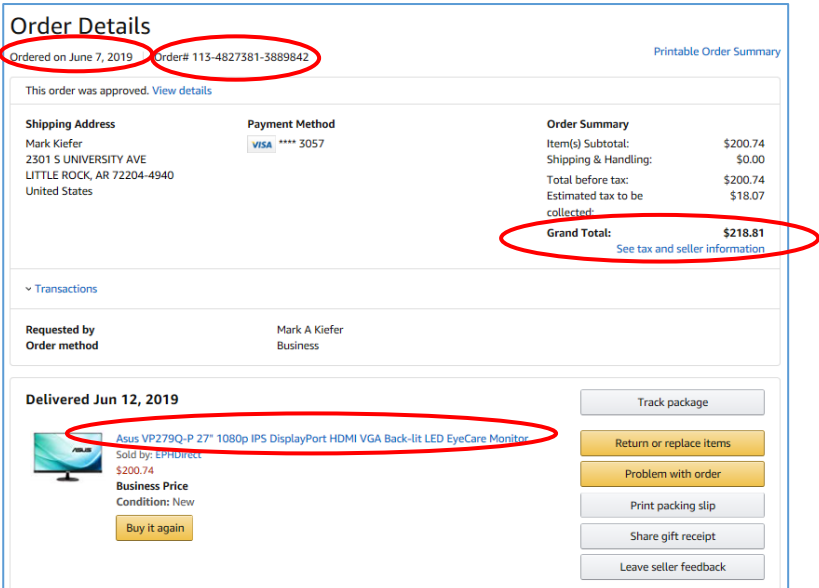

**b.** Immediately following completion of the Amazon order, users will complete the internal Amazon Business Allocation Form (ABAF,) using the details located in the order summary. A link to the ABAF will be available under the Purchasing heading on the Employee Links page.

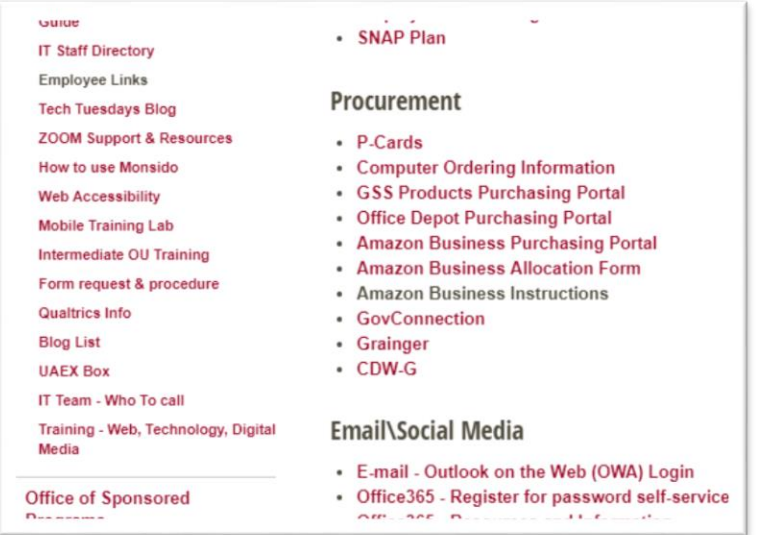

### **i.** Charge **One** Fund/Org

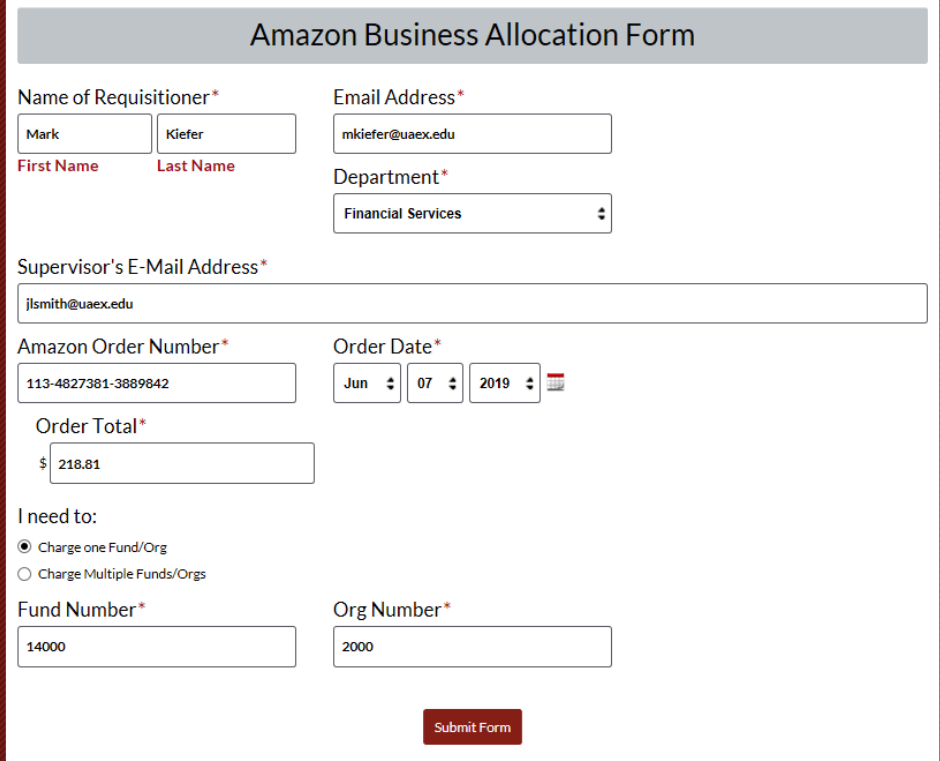

#### **ii.** Charge Multiple Funds/Orgs

Selecting "Charge Multiple Funds/Orgs" will expand the ABAF form to include additional Fund/Org allocation and Item Description fields. These fields can be used to split the allocation of the whole order, or individual items.

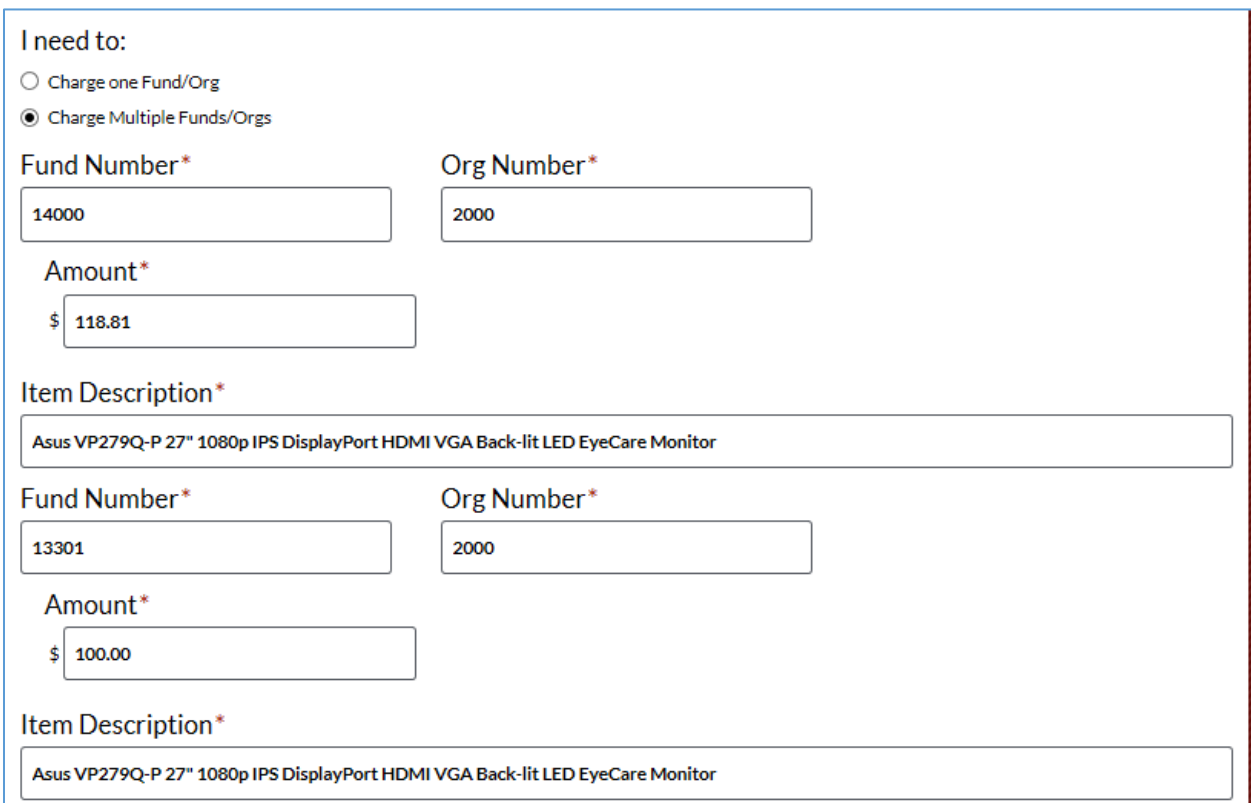

#### **\*Please Note\*** Split fund/org amounts must be equal to the order's total amount.

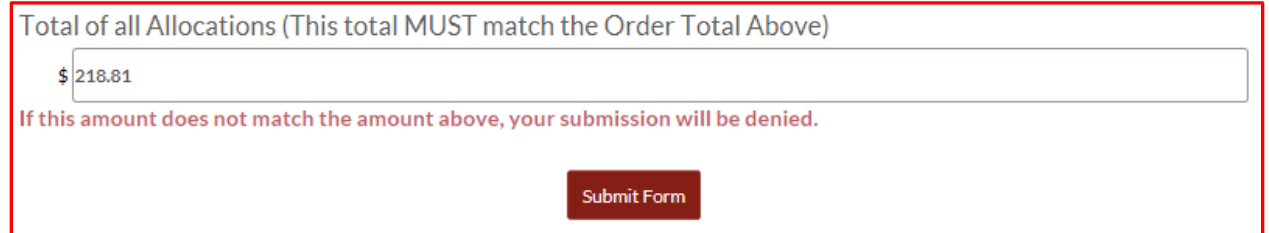

#### **3. Once the ABAF is submitted**:

**a.** The Procurement Office will receive notification to review the order for compliance with purchasing policy, and will approve or disapprove the order.

**b.** The Direct Supervisor will receive an email from **Amazon@UAEX.EDU** requesting approval of allocation. Supervisors will reply to this email with "Approved" or "Disapproved" in the subject line, and Cc the requisitioner in their response.

**i.** If disapproved, a corrected allocation form must be submitted by the requisitioner.

For questions about this process, please contact Mark Kiefer: (501) 671-2060.